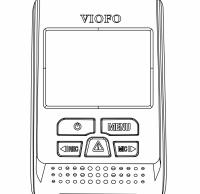

# Copyright (c) **2016,VIOFO Inc.**, All rights reserved.

# \* 128GB is OK too. Using faster than C10 or U1 achieves nothing. Whatever, it MUST be formatted by FAT32 Transcend Ultimate U1 or Samsung EVO "best" Format in the camera via cam menu.

### Switch on Frequency Loop recording Default Setting Emergency recording

Resolution

Language

Motion detection

Buttons and Icons

Operation

visibility and safety. Motion Detection

LDWS (Lane Departure Warning System) FCWS (Forward Collision Warning System)

Date Stamp Screen Saver Date/Time

> accessories. Please do not remove Micro SD card during recording and

shutdown process to avoid file damage. ♣ It is recommended to use a Class 10, 8 GB or above Micro SD

• Please do not interrupt power supply during system upgrade

 Please do not install or operate with wet hands. Please do not install in a location of high humidity,

inflammable gas, liquid and position that may affect driver

 Please do not leave the device inside an airtight vehicle exposed to extreme heat.

 Please do not use power that exceeds rated voltage. Keep children away from products, accessories and package.

• Use only original charging cable. The manufacturer is not liable for damage resulting from the use of other charging cables.

• Please do not disassemble the device and charging cable. Do not cut charging cable! Damage caused is not covered by warranty!

Please do not press lens forcefully.

Please do not use sharp object against dashcam or

1) Install the Mount

card (64 GB SD is highest supported type) It is necessary to format Micro SD card before first use to ensure stable read and write. Re-format every 2 months for reliability

to prevent from booting failure.

Product function and contents of this manual may be

USB Cable GPS Mount (optional)

① Slide the mount into the slot on the back of camera.

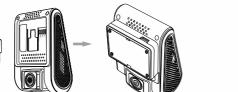

Check all 4 pins are the same. One may be shorter from one bad batch

osition temporarily with duct tape. Check inside and outside vehicle for suitability. Take into account 160 degrees diagonal view.

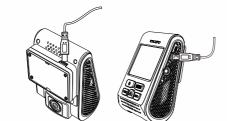

## Remove the paper from 3M sticker.

③ Choose a suitable location for installation and make sure you have the best view possible. (Check wipers pattern first) On passenger side Tips:

may not continuously record. Can only be turned on via Menu which Plug the cigarette adapter into your vehicle's power port; Insert the USB plug (opposite end of the power) into the USB port on

• Please do not install device in a location that will interfere with ① For GPS version mount, please insert the USB plug into the USB port on the mount. cam is OK too. Cam can mount higher then BUT NOT TOO high as it must slide UP to remove (allow 1cm clearance)
② For non-GPS version mount, just insert the USB plug into the less than 1cm of the less than 1cm of the less

• The lens should be positioned within the windshield wiper area to ensure a clear view on rainy days. Check first

Please do not install device on or near the area where the

film (window tint) or any other electronic product to ensure

optimal use. Consider/try Al foil to shade from sun heat.

A small battery keeps settings & will requ. replacing sometimes.

working range. The manufacturer is not liable for any injury or

Note: Please do not install device on air bag or within its

Install in a place where it will not be affected by the sun control

airbag operates.

Please do not turn on motion detection unless your vehicle is

parked. If motion detection is enabled while driving, the camera

Too much sky affects

pic exposure. Check if

of pic are too curved.

horizontal lines in center

## 3) Adjust the View Angle Then adjust the angle through turning the lens up/down or

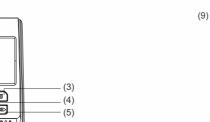

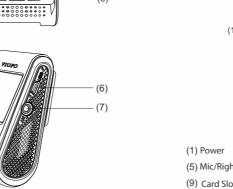

Notice Installation Installation Operation Operation Ope

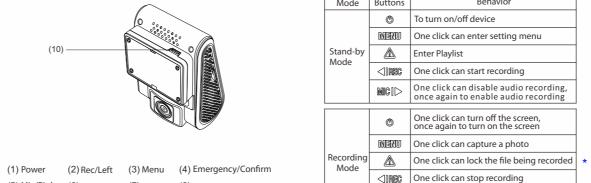

In highest quality mode it just locks. In lower it creates a file with a few seconds

(5) Mic/Right (6) USB Port (7) AV Out (8) Reset

Buttons and Icons

O To turn on/off device Power ON, Recording Elaching Rod 1. Power ON, not recording 2. Upgrading

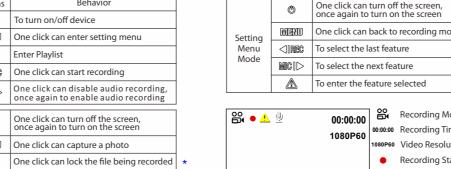

# 1080P60 00:00:00 Recording Time 1080P60 Video Resolution once again to enable audio recording icon on screen)

2. To lock/unlock the video

1. To enter the video selected

2. To play/pause the video

1) Switch on with contacts up toward the screen MENU Back to previous menu Insert the Micro SD card into the card slot, then connect the car 1. To select the last video lighter. Start the engine, then the device will switch on automatically.to Recording mode.

① Automatic: When the power is turned on, simply turn off the engine or unplug charging cable to switch it off automatically. ② Manual: Switching the device off manually is required for vehicle models whose cigar lighter provides continuous power after the engine is turned off.

③ When the device has a power source, press and hold the power button switch at least 5 seconds to turn the device off. ④ Press the power button switch for at least 3 seconds to switch

## 3) Loop recording

 Insert Micro SD card into card slot and automatic loop recording will begin after power is supplied. Time frame for each video file is 1/2/3/5/10 minutes.by menu ③ When there is insufficient space on the Micro SD card, loop

recording will automatically overwrite the old files one by one. Loop recording files are saved in SD card: \DCIM\Movie folder.

 Automatic emergency recording charger to the dashcam's mini USB interface and car cigarette When the G-sensor is activated and a collision occurs, current footage will be locked automatically to avoid being overwritten

> ( Note: Collision sensing feature can be adjusted in settings under the "G-sensor" option )

by loop recording.

② Manual emergency recording Pressing the emergency recording button during footage

> recording will lock current footage to avoid being overwritten by loop recording. A "flag" at the point is created. If using resolutions less than 1440p a file with a few seconds before & after is 9) Firmware upgrade Read download instructions file too. It may differ.

## 5) Motion Detection

and press the button [  $\triangle$  ] to play.

③ Press the menu button to exit.

t it will detect a new movement in front of camera.

Under video mode, press [ A ] button to access the playlist.

② Using the arrow buttons [ I ] to select the desired video

copy/paste the bin file to root directory of the Micro SD card. When this feature is activated, recording will begin if there is ② Insert Micro SD card into device card slot after the file transfer movement in front of the camera. Once the camera does not detect movement for 60 seconds, recording will be stopped and ③ Plug into a power source and turn the device on. the device will switch to detect mode. The device will record again

4 LED indicator starts flashing for indication of upgrade. ⑤ Device will reboot automatically after upgrade is completed.

reading. Format MUST be FAT32.

upgrade to prevent the booting from failing.

USE THE CAMERA ON THE PC--removing the card will cause

When you're talking something secret in your car, you just need to

press the "Mic" button once to avoid the audio recorded by the

① Download current firmware, unzip the file, Drag/drop or

Before using the micro SD card for upgrading the firmware, it is

necessary to format it by the device to ensure stable writing and

7) PC Mode Consider "Dashcam Viewer" software

3 The computer will detect "removable disk".

There will be three folders under DCIM folder:

\Movie (loop recording video files)

\EMR (Emergency recording video file)

⑤ Copy file needed to computer drive.

\Picture (Video snapshot)

① Connect device to computer with mini-USB cable. ② Device will automatically turn on and "Mass Storage" will be

format necessary warnings.

(only available when connect with GPS signal) Access version option in the menu to check if the most current Please use "Dashcam Viewer" to playback videos and to visualize your position and speed on your computer. • **G-sensor:** The G-sensor measures shock forces. The settings

## from "low to high" determine the amount of force needed to lock

• Do not unplug or power down the device during the system

• Motion Detection a.k.a. "Parking mode".Can only be set via menu.

the file from being overwritten. We recommend set it to low. LDWS (Lane Departure Warning System): When your hicle is moving out of its lane on Highways, LDWS warns you

2560x1440P 30fps, 2304x1296P 30fps, 1920x1080P 60fps,

• EV: Adjust the value of the EV(Exposure Value) to obtain better

WDR: Enable/disable WDR(Wide Dynamic Range) LEAVE ON

camera does not detect movement for 60 seconds, recording will

• Motion Detection: When this feature is activated, recording

be stopped and the device will switch to detect mode. The

device will record again if it will detect a new movement in front

• GPS: Turns on/off GPS tracking. If disabled, your camera will no

longer measure your speed and position nor synchronize the

uing results under different light sources. Range is from -2.0

Loop recording: Off/1/2/3/5/10 minutes. 3 is best

to +2.0. Default is set at 0.0.

Time-lapse: Record video in time lapse mode. Off

time/date with the atomic clock. On

Setting Navigate with <REC & MIC>. Yellow button = ENTER. MUST do via cam (not desktop)

To access Menu turn off recording first via Record>Menu

vehicle is getting closer to the front vehicle, FCWS warns you by Resolution: Setting video resolution of footage recorded. • Plate Stamp: Imprints a customized set of 6 digits to the

Press the Menu button during video mode to access the • FCWS (Forward Collision Warning System): When your

- recorded video. Useful to add license plates or identifying .920x1080P 30fps, 1280x720P 120fps, 1280x720P 60fps, 1280x720P 30fps are available for selection. Date Stamp: Imprints the time and date on the recorded video.
  - Record Audio: Turns on and off the microphone. This can also

  - Screen Saver: Turns off the screen after the set time. 15 seconds • LED: Turns on/off LED light.
  - Date/Time: Setting system date/time.
  - Time Zone: Sets the current time zone for GPS time and date calibration, note the time zone must be manually adjusted for
  - Language: Set the language display of system to English,
  - Traditional Chinese, and French. Beep Sound: Turns on or off all notification sounds. On
  - Frequency: Adjusts the camera's frequency setting to minimize flickering and banding in the recorded video. 50HZ
  - Format: The operation will delete all data in Micro SD card. ( Note: Once you format the card, all information will be deleted d cannot be restored. Make sure to back up all files before this step.) OK (to do format) or Cancel
  - Format Warning: Sets the format warning days. 60 days Default Setting: Restore device to factory settings.
  - Version: Check the current firmware version of the device.
  - \* It is wise to format SD cards regularly. Backup files to PC first. Use the Menu format method which is convenient and avoids having to remove the card.